# Please do not upload this copyright pdf document to any other website. Breach of copyright may result in a criminal conviction.

This Acrobat document was generated by me, Colin Hinson, from a document held by me. I requested permission to publish this from Texas Instruments (twice) but received no reply. It is presented here (for free) and this pdf version of the document is my copyright in much the same way as a photograph would be. If you believe the document to be under other copyright, please contact me.

The document should have been downloaded from my website https://blunham.com/Radar, or any mirror site named on that site. If you downloaded it from elsewhere, please let me know (particularly if you were charged for it). You can contact me via my Genuki email page: https://www.genuki.org.uk/big/eng/YKS/various?recipient=colin

You may not copy the file for onward transmission of the data nor attempt to make monetary gain by the use of these files. If you want someone else to have a copy of the file, point them at the website. (https://blunham.com/Radar). Please do not point them at the file itself as it may move or the site may be updated.

It should be noted that most of the pages are identifiable as having been processed by me.

I put a lot of time into producing these files which is why you are met with this page when you open the file.

\_\_\_\_\_\_\_\_\_\_\_\_\_\_\_\_\_\_\_\_\_\_\_\_\_\_\_\_\_\_\_\_\_\_\_\_\_\_\_

In order to generate this file, I need to scan the pages, split the double pages and remove any edge marks such as punch holes, clean up the pages, set the relevant pages to be all the same size and alignment. I then run Omnipage (OCR) to generate the searchable text and then generate the pdf file.

Hopefully after all that, I end up with a presentable file. If you find missing pages, pages in the wrong order, anything else wrong with the file or simply want to make a comment, please drop me a line (see above).

It is my hope that you find the file of use to you personally – I know that I would have liked to have found some of these files years ago – they would have saved me a lot of time !

Colin Hinson

In the village of Blunham, Bedfordshire.

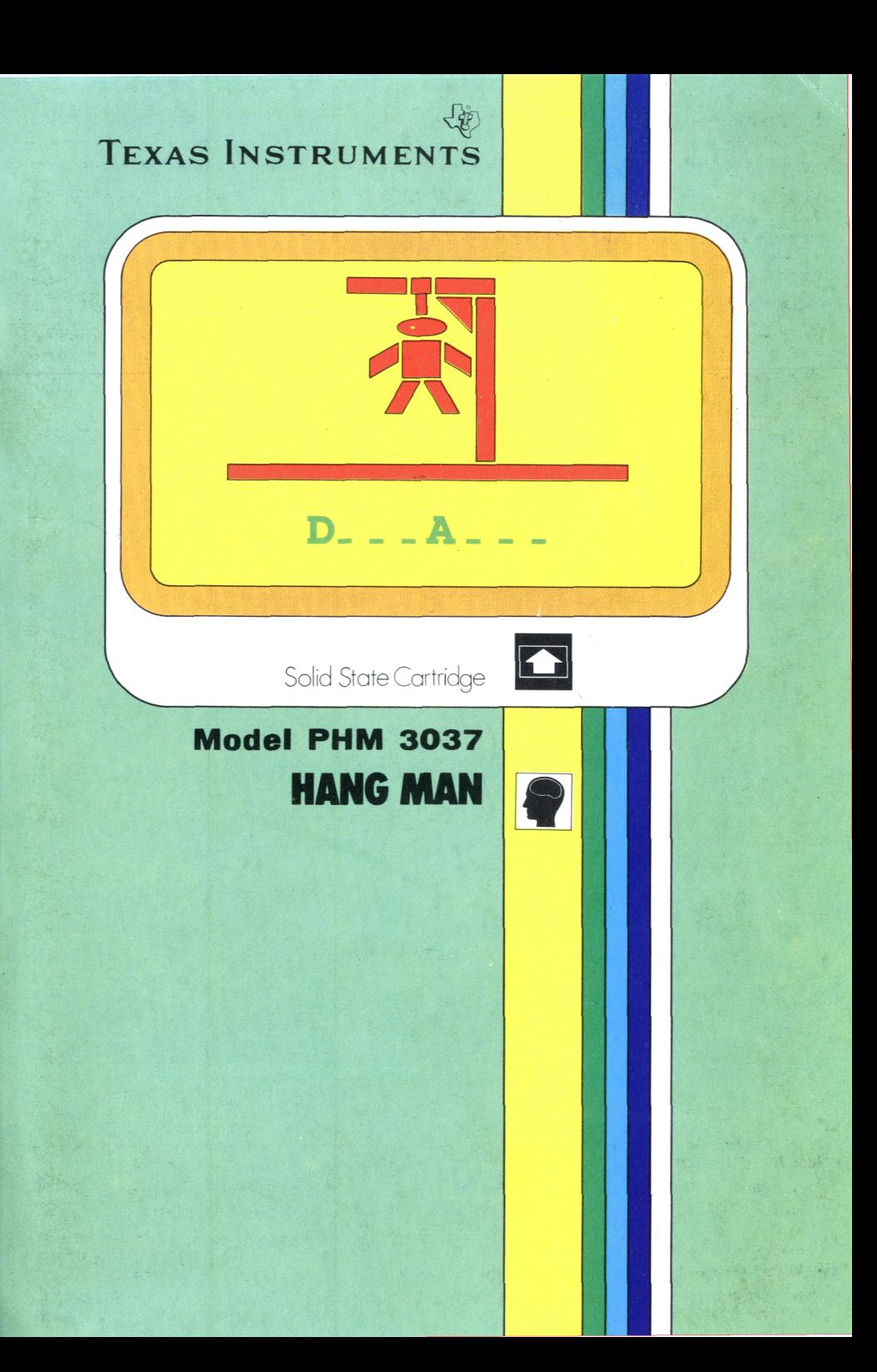

### **®General Information**

Before you slide a program module into your Home Computer please see »Read this first«.

# OIndicazione generale

Prima di inserire un modulo di comando nel Vostro Home Computer vogliate consultare la guida »Prima di cominciare«.

### <sup>O</sup>Generelle Information

Bevor Sie ein Programm-Modul in Ihren Home Computer einstecken, lesen sie bitte zuerst »Bitte beachten«

### <sup>®</sup> Algemene aanwijzing

Voordat u een programma module in uw huiscomputer steekt lees a.u.b. eerst de »Lees dit eerst«

### O Informations générales

Veuillez consulter le »Instructions d'installation« avant d'introduire un module d'application dans l'Ordinateur familial.

### **SAllmänna upplysningar**

Innan du skjuter in en programmodul i din Home Computer bör du läsa »Läs detta först«.

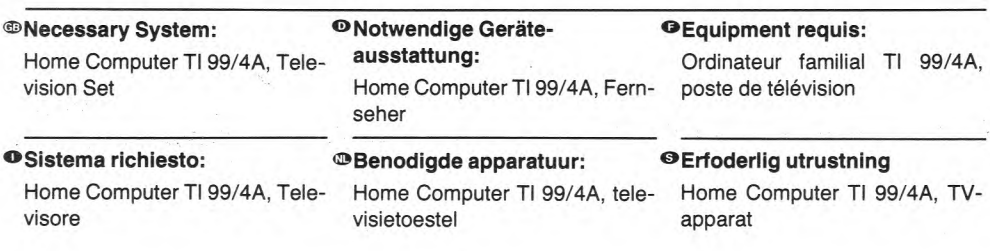

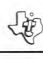

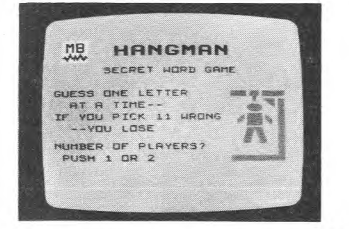

and in an entertaining way improve your word knowledge. Slide in the program module, press key 2 and begin to learn without any effort.

unterhaltsame Art spielerisch seinen Wortschatz in Fremdsprachen, oder die Orthographie seiner Muttersprache verbessern.

Stecken Sie das Programm-Modul ein. Taste 2 drücken und schon können Sie spielerisch lernen.

⊕With hangman you can easily 
<sup>●</sup> Mit Hangman kann man auf 
iLe jeu du Pendu vous permettra d'améliorer facilement, et d'une facon amusante, vos connaissance des langues étrangères. ou l'orthographe de votre langue maternelle.

> Introduisez le module de programme, appuyez sur la touche 2 et vous pouvez commencer.

⊕Con l'hangman (carnefice) po- ⊕Met de beul kunt u op een ge- ⊕ Med hangman kan du lätt och på trete migliorare, in modo facile e divertente, la conoscenza di linque straniere o l'ortografia della Vostra lingua madre. Inserite il modulo-programma, premete il tasto 2 e potrete imparare senza alcuno storzo.

makkelijke en onderhoudende manier uw kennis verbeteren van vreemde talen of de spellingleer van uw moedertaal.

De programma module er insteken toets 2 indrukken en begin te leren zonder moeite.

ett underhållande sätt förbättra dina kunskaper i främmande språk eller rättstavningsreglerna i ditt eget språk.

Skjut in programmodulen, tryck på tangent 2, och börja lära utan ansträngning.

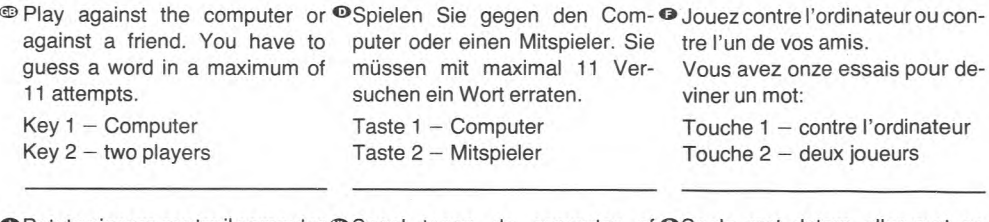

● Potete giocare contro il computer ® Speel tegen de computer of <sup>●</sup> Spela mot datorn eller mot en o un avversario. Dovete indotegen een vriend(in). U moet een annan spelare. Du måste gissa vinare una parola con un maswoord raden in maximaal 11 ett ord på högst 11 försök. simo di 11 tentativi. pogingen. Tangent 1 - dator Tasto 1 - Computer Toets 1 - Computer Tangent 2 - två spelare Tasto 2 - due giocatori Toets  $2$  – twee spelers

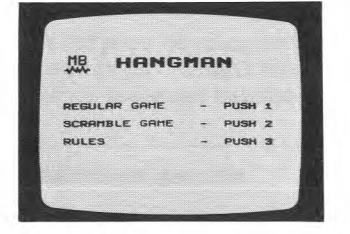

### <sup>®</sup>Game selection list <sup>©</sup>Spielwahl-Liste <sup>©</sup>Sélection du jeu:

(the correctly guessed letters Taste  $2 =$  Scramble Touche  $2 -$  Mêlée. appear on the screen in the order (die richtig erratenen Buchsta- (Les lettres correctement dein which they are guessed). ben werden in der geratenen vinées apparaissent sur l'écran

### °Elenco scelta giochi

Tasto  $1$  – Indovinate le parole (le lettere indovinate correttamente vengono inserite nella posizione esatta)

Tasto2—Scramble

(le lettere indovinate correttamente compaiono sullo schermo nell'ordine in cui vengono indovinate)

Key  $1 -$  Guessing words Taste  $1 =$  Wörterraten Touche  $1 -$  Devinez les mots. (the correctly guessed letters are (die richtig erratenen Buchsta- (Les lettres correctement de-<br>placed at the correct positions) ben werden an die richtige Stelle vinées sont placées aux endroits ben werden an die richtige Stelle Key 2 – Scramble **plaziert**) plaziert points over the corrects.

(de juist geraden letters verschijnen op het scherm in de volgorde

Keuzelijst van spelen Toets 1 — Woorden raden (de juist geraden letters worden op de juiste plaats gezet) Toets  $2 -$  Scramble

waarin zij geraden zijn)

Reihenfolge angeordnet) dans l'ordre où vous les avez devinées).

### **<sup>O</sup>Spelvalslista**

Tangent 1 — Gissaorden (rätt gissade bokstäver placeras pä sina rätta platser)

### Tangent 2 — Scramble

(rätt gissade bokstäver syns på skärmen i den ordningsföljd de gissats).

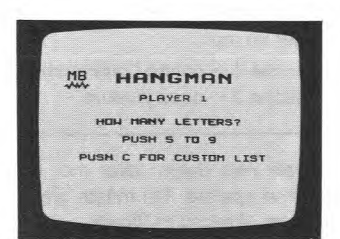

(5-9). le mot.

● Scelta grado di abilità <sup>®</sup>Keuze van vaardigheidsniveau <sup>●</sup>Val av svårhetsgrad Registrate il numero di lettere Stel het aantal letters in (van Slå in det antal bokstäver (från (da 5 a 9) volute nella parola. 5 tot 9) die u in het woord wilt. 5till 9) som du vill ha i ordet.

Selectionofskilllevel °Wahl desSchwierigkeitsgrades°Sélection du niveau dedifficulté: Enter the number of letters (from Geben Sie die Buchstabenzahl Introduisez le nombre de lettres 5 to 9) that you want in the word. des zu erratenden Wortes ein (de 5 à 9) que vous désirez dans

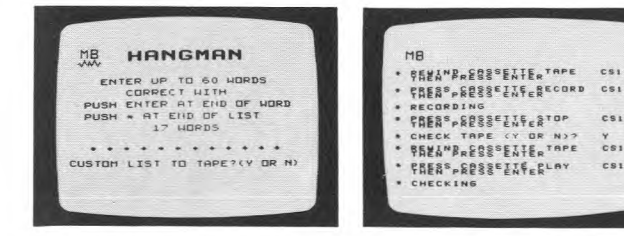

programmed HANGMAN vocabulary you can create your own list of words (up to 60 words, each word up to 12 letters) pushbutton 2, or load an existing list into the computer from a cassette recorder — pushbutton 3.

When you are making up your wordlist, press ENTER after each word and  $*$  at the end of the list.

You can now store this list in a cassette recorder\* - button Y.

The screen tells you exactly what to do:

- 1. Let the tape rewind ENTER
- 2. Press record button ENTER
- 3. The computer now loads the words
- 4. Taperun stop ENTER
- 5. The computer asks if it should check the recording — button Y
- 6. Rewind tape ENTER
- 7. Press the play button ENTER
- 8. The computer checks the recording and then tells you whether or not the list has been stored successfully.

To connect a cassette recorder, see »Operating Instructions'.

gespeicherten Wortschatz von HANGMAN spielen wollen, können Sie eine eigene Wortliste (max. 60 Wörter zu je 12 Buchstaben) erstellen - Taste 2 oder eine bestehende Wortliste vom Kassettenrecorder in den Computer laden - Taste 3. <sup>®</sup> If you do not want to use the pre- <sup>o</sup>Falls Sie nicht mit dem fest ab- <sup>o</sup>Si vous ne voulez pas utiliser le

cs:

 $cs<sub>1</sub>$ 

 $CSI$ 

Beim Erstellen einer Wortliste drücken Sie nach jedem Wort ENTERundamEndederListe\*. Jetzt können Sie diese Liste auf einem Kassettenrecorder\*abspeichern - Taste Y.

Der Bildschirm sagt Ihnen genau was Sie tun müssen:

- 1. Band zurücklaufen lassen -ENTER
- 2. Aufnahmetaste drücken ENTER
- 3. Jetzt lädt der Computer die Wörter um
- 4. Bandlauf Stop ENTER
- 5. Der Computer fragt ob er die Aufnahme kontrollieren soll — **Taste Y**
- 6. Bandzurückspulen —ENTER
- 7. Abspieltaste drücken ENTER
- 8. Der Computer kontrolliert die Aufnahme und sagt Ihnen dann, ob die Speicherung in Ordnung ist oder nicht.

` Anschluß eines Kassettenrecorders siehe «Bedienungsanleitung».

vocabulaire préprogrammé du Jeu du Pendu, vous pouvez créer votre propre liste de mots (60 mots maximum de 12 lettres  $maximum$  chacun) – appuyez sur le bouton 2, ou charger une liste existante dans l'ordinateur à partir d'un magnétophone à  $\text{cases}$ ette — appuyez sur le bouton 3.

Lorsque vous établissez votre liste de mots, appuyez sur ENTER après chaquet mot, et sur \* à la fin de la liste.

Vous pouvez maintenant sauvegarder cette liste sur un magnétophone à cassette\* - bouton Y.

L'écran vous dira exactement ce que vous devez faire:

- 1. Laissez la bande se rebobiner — ENTER
- 2. Appuyez sur le bouton d'enregistrement —ENTER
- 3. Les motssont misenmémoire dans l'ordinateur
- 4. Arrêt de la bande ENTER
- 5. L'ordinateur vous demande s'il doit vérifier l'enregistrement — bouton Y
- 6. Rebobinezlabande —ENTER
- 7. Appuyez sur le bouton de jeu — ENTER
- 8. L'ordinateur vérifie l'enregistrement et vous informe si la liste a bien été mise en mémoire ou non.

\* Pour brancher un magnétophone à cassette, consultez les »Instructions d'Emploi«.

vocabolario giàa programma per ilgioco»il Carnefice« potete crearne uno Voi stesso (fino a 60 parole, ciascuna per un massimo di 12 lettere) – Pulsante 2, oppure caricare un vocabolario esistente nel computer con un registratore a cassetta - Pulsante 3.

Quando create il Vostro vocabolario, premete ENTER dopo ogni parola e l'asterisco \* alla fine delvocabolario.

Ora potete conservare il vocabolario cosí creato su un nastro cassetta\* - Pulsante Y.

Sullo schermo compaiono le istruzioni precise:

- 1. Lasciare riavvolgere il nastro — ENTER
- 2. Premere il pulsante di registrazione —ENTER
- 3. Il computer ora carica le parole
- 4. Arresto del nastro ENTER
- 5. Il computer domanda se deve controllare la registrazione -Pulsante Y
- 6. Riavvolgimento nastro — ENTER
- 7. Premere il pulsante di gioco — ENTER
- 8. Il computer controlla la registrazione e Vi dice se il vocabolario è stato caricato o no.

\* Per collegare un registratore a cassetta \* Voor het aansluiten van een cassette riferirsi alle »Istruzioni per l'uso«.

woordenlijst voor GALGJE niet wenst te gebruiken kunt u uw eigen lijst met woorden maken (tot maximaal 60 woorden, elk woord met maximaal 12 letters) — drukknop 2, of een bestaande lijst in de computer laden vanaf een cassette recorder — drukknop 3.

Als u uw eigen woordenlijst maakt moet u na elk woord op ENTER drukken en op \* aan het eind van de lijst.

U kunt nu deze lijst opslaan in een cassette recorder\* — knop Y. Het scherm vertelt u precies wat u moet doen:

- 1. Laat de band terug spoelen ENTER
- 2. Druk op de opname knop ENTER
- 3. De computer laadt nu de woorden
- 4. Stop de band ENTER
- 5. De computer vraagt of hij de opname moet controleren knop Y
- 6. Band terug spoelen ENTER
- 7. Druk op de speelknop ENTER
- 8. De computer controleert de opname en vertelt u dan of de lijst al dan niet met succes is opgeslagen.

recorder, zie »Bedienings Instructies«.

DIn caso non vogliate utilizzare il ®Als u de voorgeprogrammeerde ©Om Du inte vill använda den programmerade HANGMAN-vokabulären kan Du skapa en egen ordlista (upp till 60 ord med upp till 12 bokstäver i varje ord) – knapp 2, eller ladda en befintlig listaidatorn fränenkassettbandspelare – knapp 3.

> När Du sätter ihop ordlisten skall Du trycka ned ENTER efter varje ord samt \* när listan är färdig.

> Sedan kan Du lagra listan i en kassettbandspelare\* - knapp Y. Bildskärmen talar om exakt hur

Du skall göra:

- 1. Låt bandet spola tillbaka —ENTER
- 2. Tryck på inspelningsknappen  $-$  ENTER
- 3. Datorn laddar nu orden
- 4. Bandstopp —ENTER
- 5. Datorn frågar om den skall kontrollera inspelningen knapp Y
- 6. Spola tillbaka bandet — ENTER
- 7. Tryck på spelknappen — ENTER
- 8. Datorn kontrollerar det inspelade och anger sedan om listan har lagrats på rätt sätt.

\* »Bruksanvisningen« visar hur kassettbandspelaren ansluts.

4

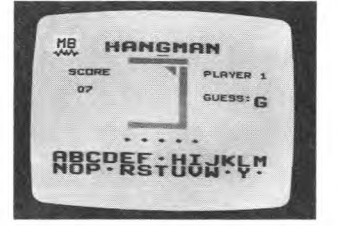

®Guess the wanted word. You ®Raten Sie das gesuchte Wort. ®Devinez le mot caché. Vous avez have 11 attempts. With SHIFT »8« you can buy a letter which will deduct 3 points from your score.

Sie haben 11 Versuche. Mit der Taste SHIFT »8« können Sie einen Buchstaben kaufen. Er kostet 3 Rateversuche.

onze essais pour réussir. Vous pouvez »acheter« une lettre en appuyant SHIFT »8«, mais ceci déduira 3 points de votre score.

tete tentare 11 volte. Mediante il tasto SHIFT »8« potete acquistare una lettera che dedurrà 3 punti dal Vostro punteggio.

mag 11 keer proberen. Met SHIFT »8« kunt u een letter kopen maar daarvoor worden 3 punten van uw score afgetrokken.

⊕Indovinate la parola voluta. Po- ®Raad het gevraagde woord. U ®Gissa det önskade ordet. Du har 11 försök. Med SHIFT »8« kan du köpa en bokstav som drar av 3 poäng från ditt poängtal.

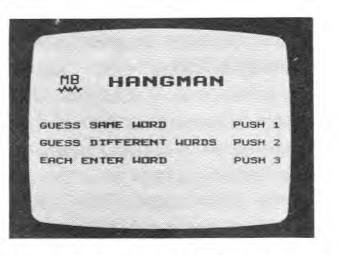

you can take turns quessing key 1: or quess different words key 2; or each player enters a word to be guessed by the partner, key 3.

®When you play against a friend, <sup>®</sup>Wenn Sie gegen einen Mitspieler <sup>®</sup>Lorsque vous jouez avec un ami, spielen, können Sie abwechselnd raten - Taste 1: verschiedene Worte erraten - Taste 2 oder jeder dem anderen ein Wort vorgeben, Taste 3.

vous pouvez devinez les mots à tour de rôle = touche 1: ou devinez des mots différents = touche 2; ou chaque joueur peut introduire un mot que son partenaire devra deviner - touche 3.

⊕Se giocate contro un avversario. ®Als u tegen een vriend(in) speelt ®När du spelar med en annan potete indovinare a turno - tasto 1; o indovinare parole diverse tasto 2: oppure ciascun giocatore registra una parola che dovrà essere indovinata dal compagno  $-$  tasto 3.

kunt u om de beurt raden - toets 1; of verschillende woorden ra $den - toets$  2: of elke speler voert een woord in dat geraden moet worden door een ander toets 3.

spelare, gissar ni i tur och ordning - tangent 1; eller gissar olika ord - tangent 2: eller vardera spelaren slår in ett ord som skall gissas av motspelaren - tangent 3.

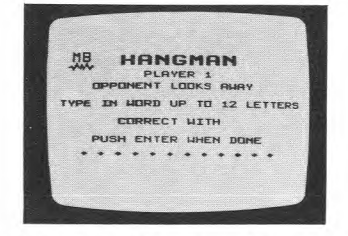

opponent to guess, you should do so secretly. With SHIFT S you can correct errors entered. After having entered the word, press ENTER.

Wort vorgeben wollen, sollte dieser bei der Eingabe wegsehen. Bei falscher Eingabe können Sie mit SHIFT S korrigieren. Nach der Worteingabe drücken Sie ENTER.

<sup>®</sup>When you enter a word for your<sup>®</sup>Wenn Sie Ihrem Mitspieler ein <sup>®</sup>Demandez à votre partenaire de se retourner lorsque vous désirez introduire un mot à deviner. Les erreurs de frappe peuvent être corrigées à l'aide de SHIFT S.

> Une fois que vous avez tapé le mot, appuyez sur la touche ENTER.

●Registrate segretamente la pa- ⊕Als u een woord in wil voeren dat ●När du slår in ett ord som din rola che dev'essere indovinata uw tegenstander moet raden motspelare skall gissa skall du rola che dev'essere indovinata uw tegenstander moet raden motspelare skall gissa, skall du<br>dal Vostro avversario. moet u het in het geheim doen, göra det i hemlighet Med SHIFT Mediante il tasto SHIFT S potrete Met SHIFT S kunt u fouten her- S kan du rätta till inslagna fel.<br>Correggere gli errori di registra- stellen.<br>Sedan du slagit in ordet tryc

zione. Dopo aver registrato Ia Na het woord ingevoerd te heb- du ned ENTER.<br>parola premete il tasto ENTER. ben moet u op ENTER drukken. ben moet u op ENTER drukken.

moet u het in het geheim doen. göra det i hemlighet. Med SHIFT correggere gli errori di registra- stellen. Sedan du slagit in ordet trycker<br>zione. Dopo aver registrato la Na het woord ingevoerd te heb- du ned ENTER.

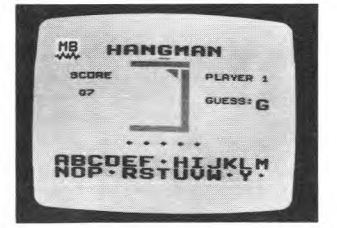

**®In the scramble game the correct <sup>o</sup>Bei Scramble werden die Buch-** <sup>o</sup>Dans le jeu 'Mêlée', les lettres letters appear in the order in which they are guessed. When the last correct letter is guessed the computer unscrambles the letters automatically.

After a game you may return to the list with SHIFT 2 or to the master title screen with FCTN QUIT.

staben der Ratefolge nach eingesetzt. Erst wenn alle Buchstaben richtig erraten sind, ordnet der Computer die Buchstaben richtig.

Nach einem Spiel können Sie mitSHIFT 2zur Wahlliste springen, mit FCTN QUIT zum Titelbild.

qui ont été correctement devinées apparaissent dans l'ordre où vous les avez devinées. Lorsque la dernière lettre est devinée, l'ordinateur remet automatiquement le mot dans l'ordre. A la fin du jeu, vous pouvez retourner à la liste en appuyant sur la touche SHIFT 2, ou à l'écran d'introduction avec FCTN QUIT.

gioco, lelettere esatte compaiono nell'ordine in cui sono state indovinate. Una volta indovinata l'ultima lettera, il computer rimetterà in ordine automaticamente le lettere. Dopo una partita si può ritornare all'elenco mediante il tasto SHIFT 2 oppure allo schermo principale premendo il tasto FCTN QUIT.

**•**Nella versione »scramble« del <sup>®</sup>Bij het scramble spel verschijnen <sup>®</sup>I Scramble-spelet syns rätta de juiste letters in de volgorde waarin zij zijn geraden. Als de laatste juiste letter geraden is ontwart de computer de letters automatisch. Na een spel kunt u teruggaan naar de lijst met SHIFT 2 of naar het titelbeeld met FCTN QUIT.

bokstäverna i den ordningsföljd de gissas. När den sista rätta bokstaven gissas ordnar datorn automatiskt bokstäverna till rätt ordningsföljd. Efter ett spel kan du ätergä till listan med SHIFT 2 eller till titelbilden med FCTN QUIT.

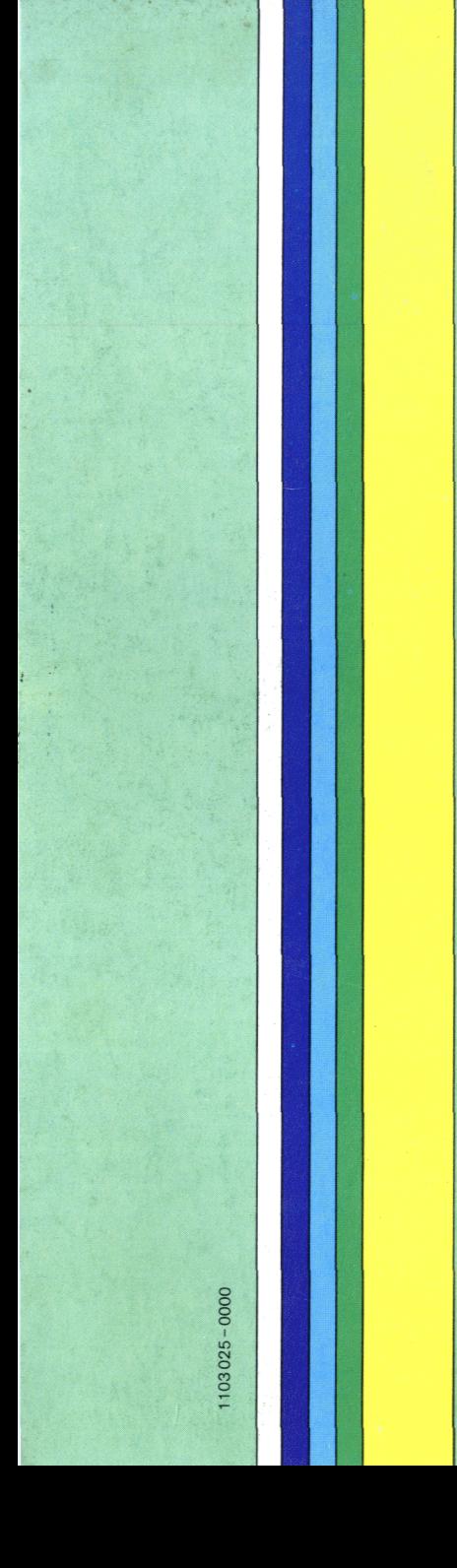

- **E** With hangman you can easily and in an entertaining way improve your word knowledge.
- O Mit Hangman kann man auf unterhaltsame Art spielerisch seinen Wortschatz in Fremdsprachen, oder die Orthographie seiner Muttersprache verbessern.
- O Le jeu du Pendu vous permettra d'améliorer facilement, et d'une facon amusante, vos connaissance des langues étrangères, ou l'orthographe de votre langue maternelle.
- O Con l'hangman (carnefice) potrete migliorare, in modo facile e divertente, la conoscenza di lingue straniere o l'ortografia della Vostra lingua madre.
- ® Met de beul kunt u op een gemakkelijke en onderhoudende manier uw kennis verbeteren van vreemde talen of de spellingleer van uw moedertaal.
- $\Theta$  Med hangman kan du lätt och på et underhållande sätt förbättra dina kunskaper i främmande sprak eller rättstavningsreglerna i dit eget språk.

TEXAS INSTRUMENTS